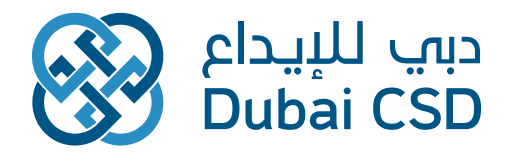

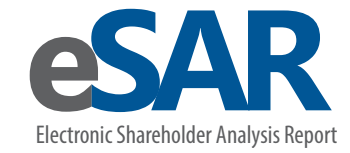

في ظل التغيّر المستمر في بيئة الأعمال، يسعى تنفيذيو الشركات الكبرى إلى البحث عن وسائل مختلفة تضيف قيمة إلى وظيفة علاقات المستثمرين في الشركة. وبذلك، يقومون بتطوير المؤسسات من خلال دعم التقارير التنظيمية بدراسة عامة حول سلوك المستثمر، الآمر الذي يساعد بدوره في اتخاذ قرارات استراتيجية مدروسة.

نحن في دبي للإيداع ندرك أهمية اكتساب فهم عميق عن مساهمي الشركات، لذلك قمنا بتطوير خدمة التقرير الإلكترونى لتحليل أداء المساهمين، لتتمكن الشركات المدرجة من متابعة ا داء الاستثماري لحاملي ا سهم.

#### **كيف تدعم خدمة التقرير الكتروني لتحليل أداء مساهمي الشركات؟**

خدمة التقرير الإلكترونى لتحليل أداء المساهمين هى أداة تفاعلية إلكترونية متاحة عبر الإنترنت، تقوم بإعداد تقارير القياس وإدارة تحليل الأداء المالي للشركات، فيما يتعلق بسلوك المستثمرين ومؤشر أسعار ا سهم وأداء أعضاء التداول بهدف تحقيق الحد ا قصى من الفاعلية، وتحسين العوائد المالية والاستر اتيجية. إن فهم آداء الأسهم يتيح للشركات المدرجة آن تكون آكثر كفاءة في تحديد استراتيجيتها ورؤيتها على المدى الطويل.

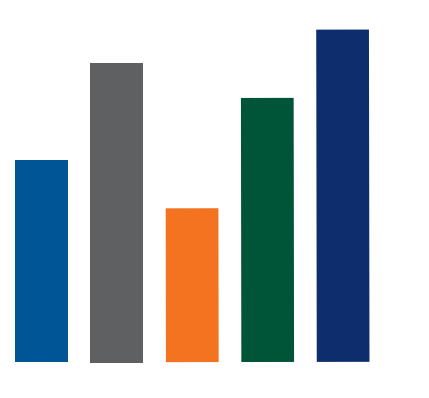

أداة تفاعلية إلكترونية ªعداد التقارير الخاصة بتحليل أداء المستثمرين

أداة تحليلية توفرها دبي للإيدا<sup>ع</sup> في خطوة تعد ا ولى من نوعها بين أسواق المال الإقليمية

#### اكتسب فهم أعمق عن المساهمين في شركتك واكتشف:

- ما هي طبيعة أداء سهمك مقارنة بالقطاع الذي تنتمي إليه شركتك ومقارنة بأداء المؤشر العام لسوق دبي المالي؟
	- ما هي القيمة السوقية الإجمالية الخاصة بك بشكل يومي، وأسبوعي، وشهري، وربع سنوي، وسنوي؟
		- من هم كبار المساهمين في شركتك؟
		- من هم كبار المشترين والبائعين لديك؟
		- ما هو موقعهم الجغرافي ومعدل استثماراتهم؟
		- من هم أعضاء التداول الأكثر تنغيذاً لصغقات على أسهم شركتك؟
			- كيف كان أداء شركتك ومستثمريها في السابق؟

## **تحليل** نماذج ا سهم

توفر هذه الميزة المعلومات التالية لآي فترة مختارة منذ عام 2009:

- .1 سعر السهم
- .2 تغير سعر السهم
	- .3 القيمة السوقية
- .4 ا سهم المعلقة
	- .5 حجم التداول
	- .6 قيمة التداول
	- .7 عدد التداول
- 8. إحصائيات التداول على مدى 25 آسبوع (الأعلى/الآدنى)

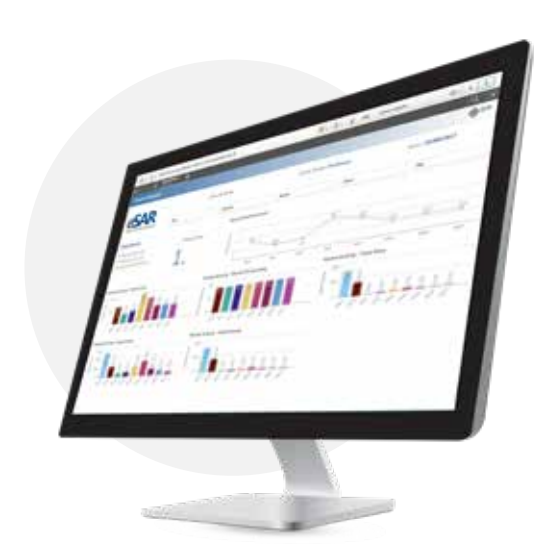

## **تحليل** الملكية

يمكنك الوصول إلى توزيع الملكية (التملك ونسبة التملك) وأقسامها بين المؤسسات والمستثمرين ا فراد، ويمكنك الاطلاع على تفاصيل أكثر من حيث نوع المستثمر والجنسية.

تتوفر البيانات التاريخية لكبار المساهمين لأي فترة محددة منذ سنة 2007.

إضافة إلى ذلك، يمكنك الوصول إلى المعلومات التالية ضمن تحليل الملكية كبر 100 مستثمر:

- .1 أسماء المستثمرين
- .2 الكمية المملوكة
	- .3 نسبة التملك
	- .4 حجم التداول

ويمكنك الحصول من خلال هذه الخاصية على إحصائيات المستثمر (إجمالي عدد المستثمرين مالكي الآسهم، عدد المستثمرين من حيث النوع) وإحصائيات المستثمر صاحب الثروة. ملاحظة: يتم اعتبار المستثمر ضمن ذوي أصحاب الثروات في حال تملك 5,000,000 أسهم وأكثر أو ما يساوي قيمته بالدرهم الإماراتي.

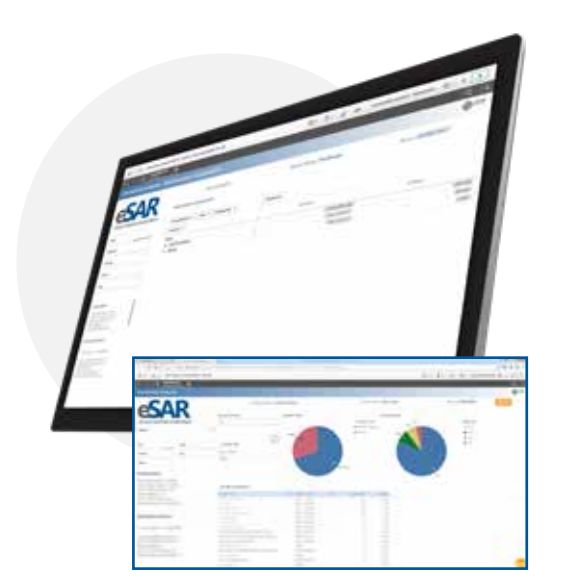

## **تحليل** نشاط التداول

تتيح خاصية تحليل نشاط التداول من تقييم أداء التداول لدى أعلى 100 مستثمر من المؤسسات والأفراد آو كلاهما لأي فترة محددة يعود تاريخها إلى عام 2011. تعرض ً الشاشة تفصيلا حسب البيانات المحددة أدناه:

- .1 الفئات (المؤسسات أو ا فراد) .
- 2. حسب الجنسية (العربية آو الأجنبية آو دول مجلس التعاون الخليجي أو الإمارات العربية المتحدة).
- .3 إحصاءات البيع والشراء من قيمة التداول، الكمية وعدد التداولات التي يمكن حصرها أكثر حسب نوع المستثمر والجنسية.
- 4. الأكثر بيعاً أو شراءً: ويشمل ذلك آسماء المستثمرين. فئات المستثمرين (المؤسسات أو ا فراد) حسب إجمالي قيمة التداول، أو الكمية أو عدد التداولات.
	- .5 تحليل التداول من كبار المستثمرين من المؤسسات وذلك حسب الجنسية والإحصاءات من الأكثر شراءً أو بيعاً.
		- .6 تحليل التداول من كبار المستثمرين ا فراد وذلك حسب الجنسية والإحصائيات من الأكثر شراءً أو بيعاً.

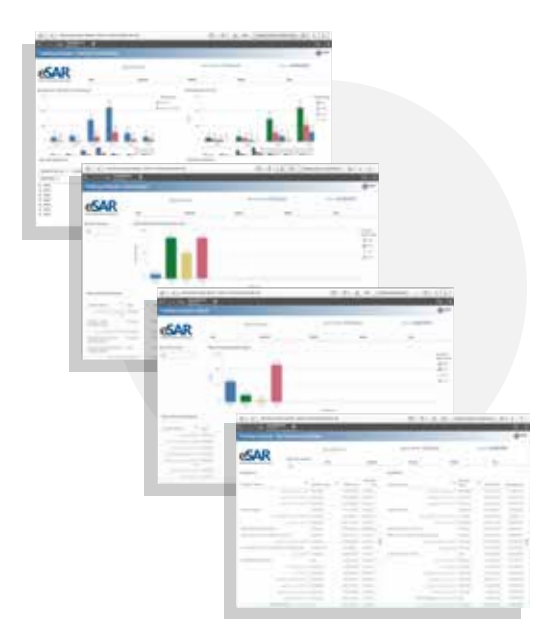

## **تحليل** القطاع

توفر هذه الميزة حركة سعر السهم مقابل حركة مؤشر القطاع. كما يوفر نشاط التداول حسب القطاع (قيمة وكمية التداول).

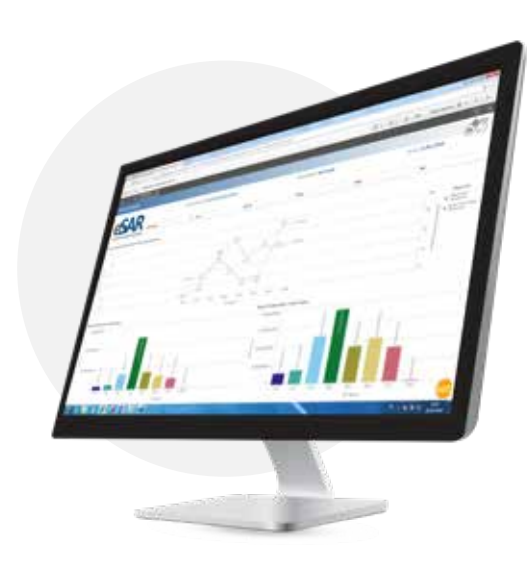

## **تحليل** المؤشرات

توفر نظرة مفصلة عن القطاع، وقيمة التداول وكمية الأسهم خلال فترة محددة ابتداءً عام 2009. وتوفر هذه الميزة أيضÌ حركة سعر السهم مقابل حركة مؤشر السوق.

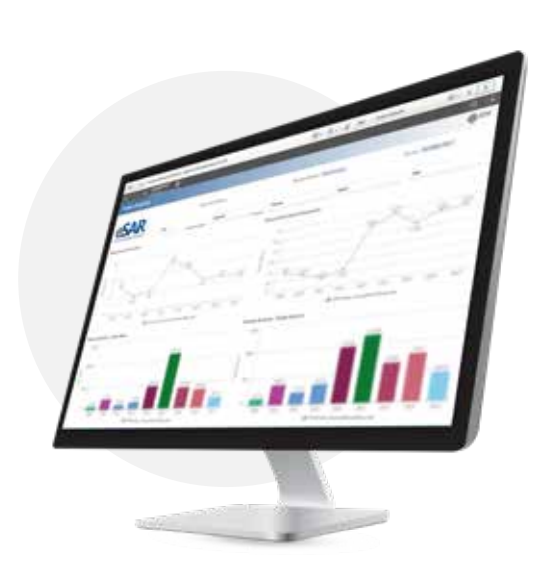

# **تحليل** عضاء التداول

يمكنك تتبع نشاط التداول في السوق من قبل ً الوسيط ا كثر تفاعلا (من خلال عمليات الشراء ً والبيع) ابتداء من يوليو 2010 وصاعدÀ.

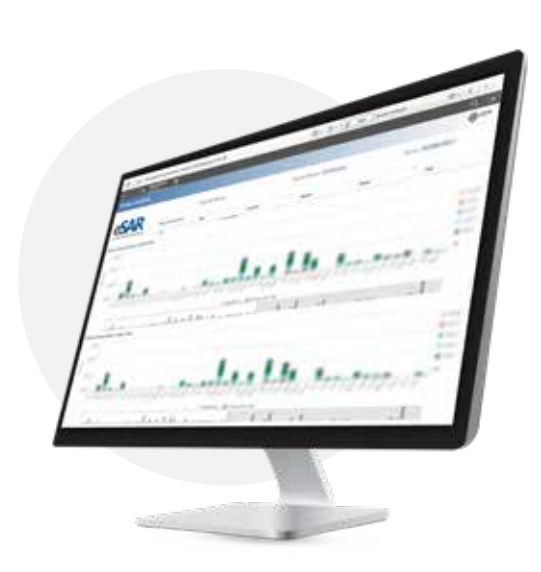

### مقارنة – **تحليل السهم:**

تحليل ومقارنة القيمة السوقية، وا سهم القائمة، إجمالى قيمة وحجم التداول وعدد التداولات والإحصائات السنوية، أو ربع السنوية، أو الشهرية أو اليومية.

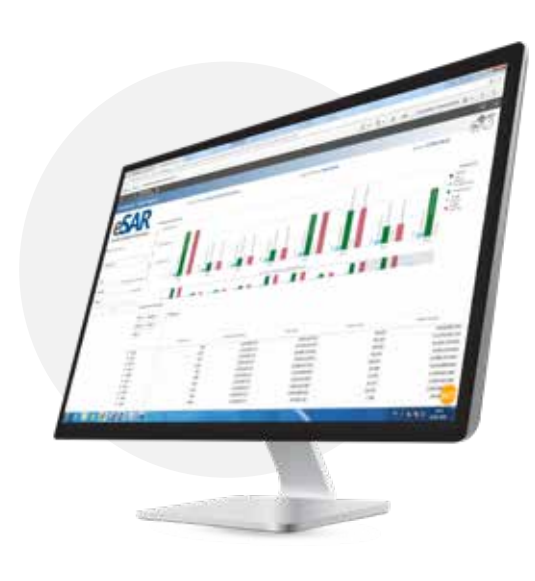

## مقارنة – **تحليل الملكية:**

توفر هذه الميزة تحليل الملكية لقيمة ا سهم ونسبة التملك، من خلال مقارنتها بشكل سنوي، أو ربع سنوي، عن طريق التقارير الشهرية واليومية.

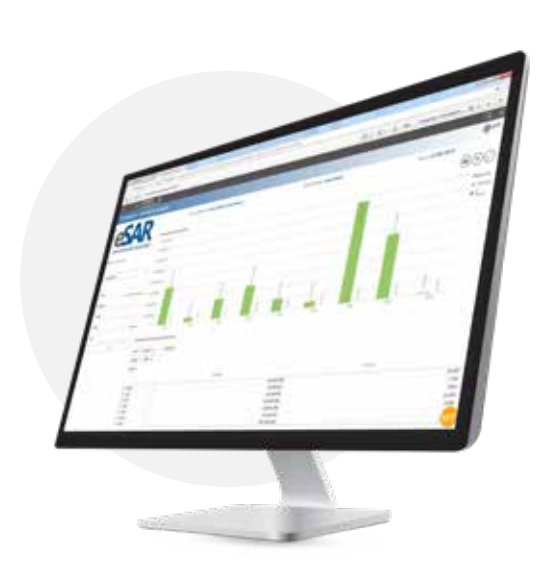

## تحليل التداول – الأكثر شراءً ومبيعاً. **لفترتين مختلفتين**

قم بعمل مقارنة بين الأكثر بيعاً وشراءً في الوقت الحالي محٌ معلومات الأكثر بيعاً وشراءً لفترة معينة يحددها المستخدم. تتضمن المعلومات اسم المستثمر، القيمة الاجمالية، حجم التداول الكلي، وعدد التداولات.

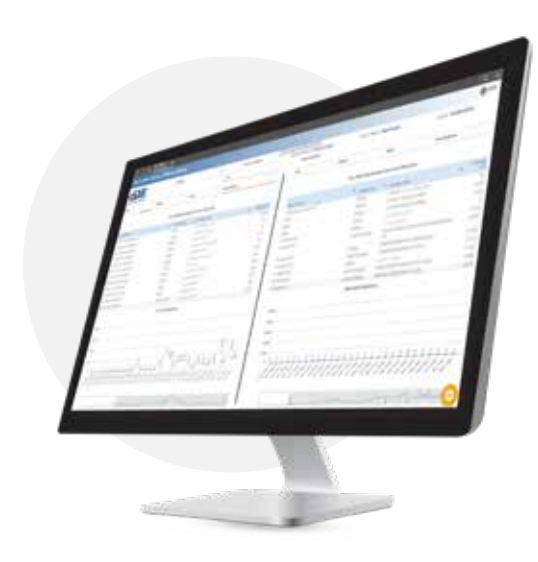

## تحليل التداول – الأكثر شراءً ومبيعاً. **لفترتين مختلفتين**

قم بعمل مقارنة بين الآكثر بيعاً وشراءً في الوقت الحالي م& معلومات الآكثر بيعاً ً وشراء لفترة معينة يحددها المستخدم. تتضمن المعلومات اسم المستثمر، القيمة الاجمالية، حجم التداول الكلي، وعدد التداولات.

تحليل التداول - الأكثر شراءً ومبيعاً.

توفر هذه الميزة آيضاً معلومات حول الصغقات الافتتاحية لآهم المستثمرين، التداول بالشراء، التداول بالبيع، والصفقة الختامية. وتتضمن البيانات اسم المستثمر، كمية التداولات عند الافتتاح، التداول بالشراء، التداول بالبيع، والرصيد النهائي لفترة محددة.

#### **رواية البيانات**

يوفر التقرير الإلكتروني لتحليل أداء المساهمين eSAR الميزة Qlik sense المفيدة "Data Storytelling" حيث تمكنك من مشاركة لمحة حول إحصاءات البيانات وتحويل البيانات إلى قصة زمنية. فالتركيز على العناصر المهمة يساعد على خلق قصص تدعم عملية صنع القرار في الإدارة.

تتيح لك خاصية "Data Storytelling" الجمع بين إعداد التقارير والعروض التقديمية وتقنيات التحليل الاستكشافي للمشاركة والتعاون. يمكنك أخذ لقطات من تحليل البيانات الخاصة بك ودمجها في قصتك من خلال شرائح العرض. علاوة على ذلك، يمكن تحسين اللقطات باستخدام تأثيرات بصرية. مما يسمح ذلك من التأكيد على إحصاءات البيانات التي ترغب بعرضها للجمهور.

عندما تخبر قصتك، يمكنك الإجابة عن الأسئلة بالإشارة إلى الاقتباسات البصرية والصورية لعرض المعلومات ً الفورية. يرشد ذلك قصتك إلى اتجاهات جديدة تؤدي إلى إطلاق محادثات جديدة وإحصاءات أكثر عمقا. وبالتالي، تصبح رواية القصص تفاعلية وفورية عن طريق إدخال بيانات فورية في الشرائح، وتحديد اختياراتك أثناء العرض.

## الدمج مع برامج مايكروسوفت **(وورد/ أكسل/ باوربوينت)**

يمكنك ببساطة النقر بزر الغآرة الأيمن واختيار "تصدير البيانات" "Export Data" إلى برنامج أكسل إما في تنسيق جدولي خام أو في التصوير البياني.

قم بنسخ المعلومات المطلوبة إلى الحافظة كصورة لعرضها في برنامج العروض التقديمية أو التقارير الخاصة بك.

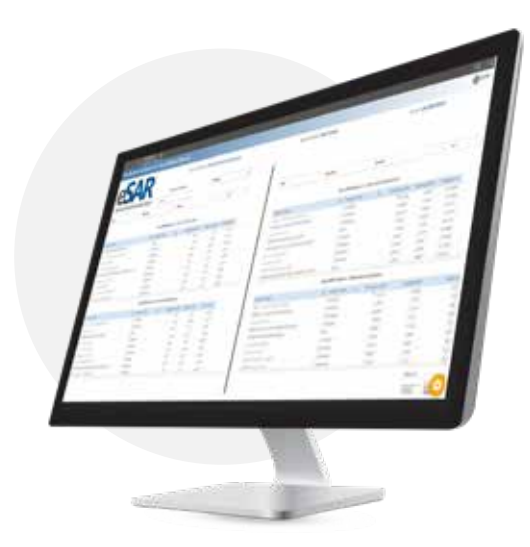

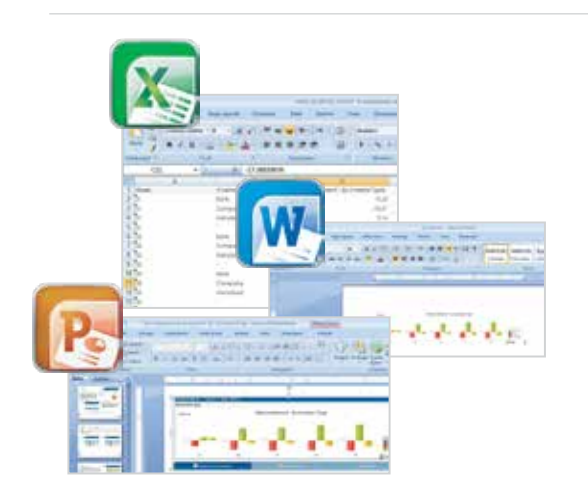

### كيفية الاشتراك **للحصول على التقرير الكتروني لتحليل أداء المساهمين**

قم بالاتصال: هاتف: 5555 305 4 971 registry@dubaicsd.ae :لكترونيªا البريد

سيتم إرسال نسخة من اتفاقية استخدام خدمة "التقرير الإلكتروني لتحليل أداء المساهمين" إلى الشركة، وعند استلام الاتفاقية الموقعة من الشخص المفوض بالتوقيعَ، تشمل معلومات الأمان الخاصة بالموقعَ اسم المستخدم وكلمة المرور حيث سيتم إرسالها إلى مستخدم محدد في الشركة.

# كيفية البدءفي استخدام الخدمة

**تحديد الاختيارات** لتحديد أحد الاختيارات، انقر على القيمة البيانية التي ترغب في التعرف عليها اكثر. ستتحول القيمة البيانية المختارة إلى اللون الأخضر، بينما تتحول القيم المتوافقة معَ الاختيار إلى اللون الآبيض. آما القيم التي لا يتم اختيارها فتتحول إلى اللون الرمادي. ولاختيار آكثر من عنصر في نفس مربع القائمة، اضغط على مفتاح CTRL في الوقت الذي تحدد فيه القيم اªضافية.

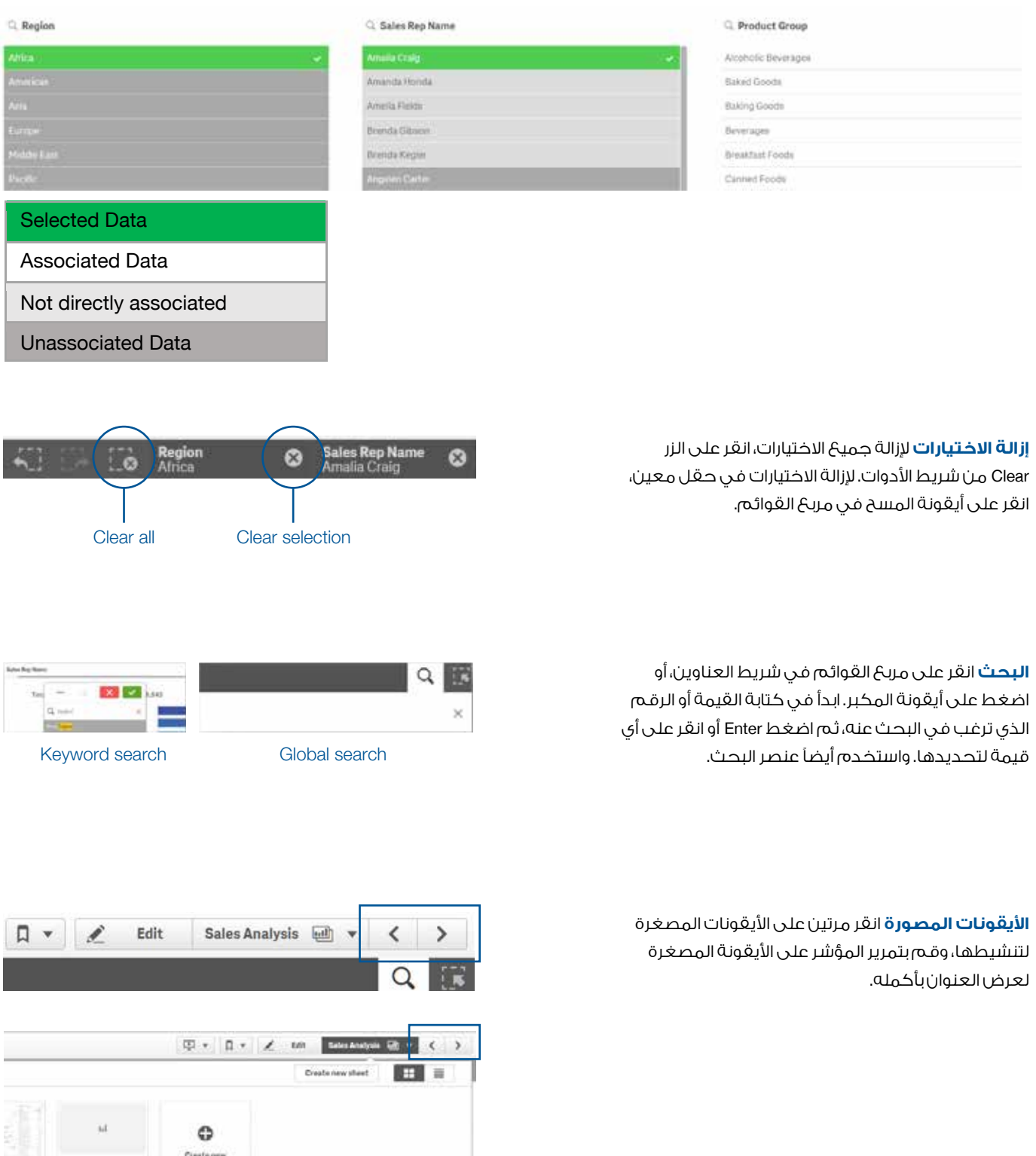

**زر القائمة المنسدلة** إذا كان ذلك متاحÌ، انقر على زر القائمة الثانوية المنسدلة لعرض خيارات إضافية، أو زر التنقل سفل للانتقال إلى المتغير التالي في المخطط البياني.

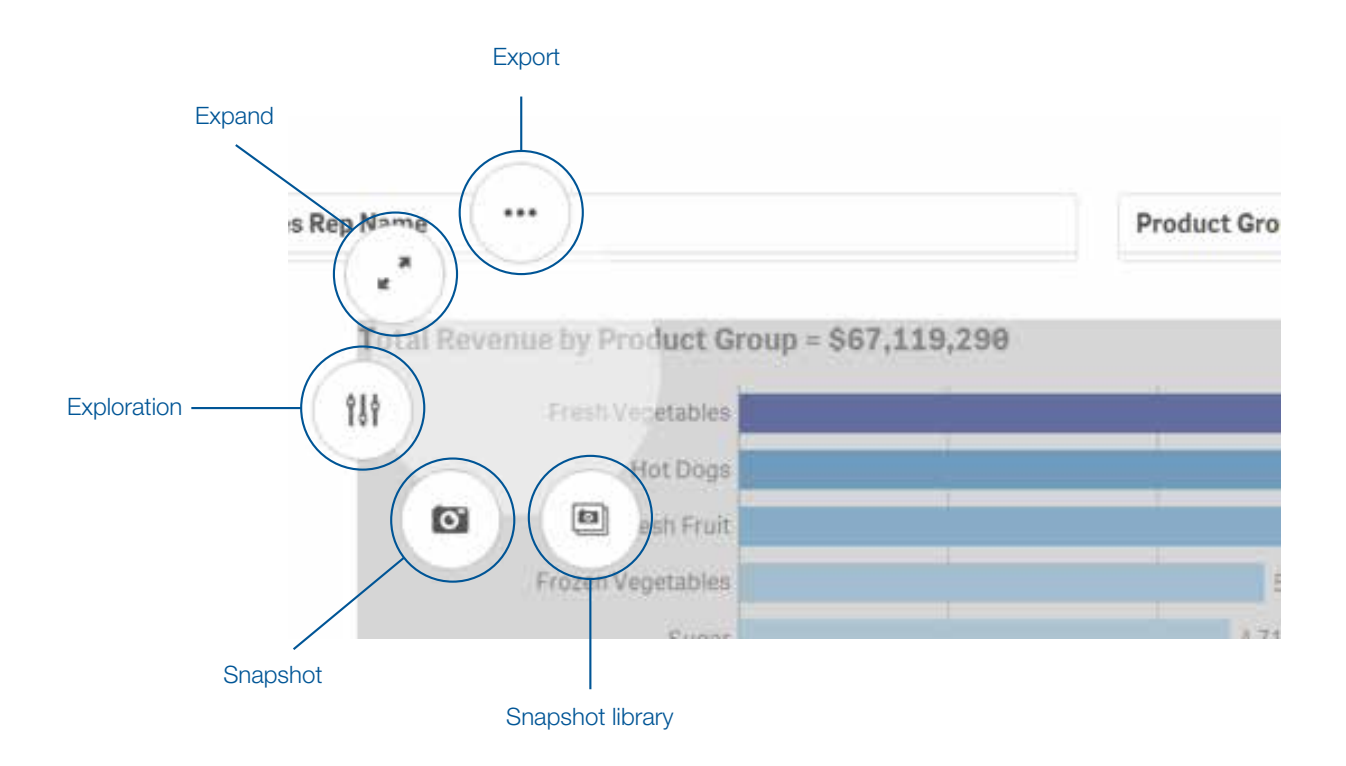

#### **يسر دبي ليداع تقديم تدريب للمستخدمين عند الطلب**

للاستفسارات، يرجى التواصل مع:

دبي ليداع هاتف: 5555 305 4 971 registry@dubaicsd.ae :لكترونيªا البريد www.dubaicsd.ae :لكترونيªا الموقع

#### **إخلاء مسؤولية:**

ء حصوص على معنى.<br>المعلومات الواردة في هذه الوثيقة «المعلومات» تم تقديمها باعتبارها معلومات عامة وتعليق فقط. ورغم توخي العناية المعقولة في إنتاج هذه المعلومات، قد تحدث تغير ات في الظروف في أي وقت<br>ويمكن أن توَّثر على دقة المعلومات. شركة دبي للإيداع المحدودة و/ أو الشركات التابعة لها وموظفيهم غير مسئولين، ولا يعطون أي ضمان أو زعم بدقتها وتوقيتها، وموثوقيتها أو اكتمال المعلومات الآن او في المستقبل. لن تتحمل شركة دبي للإيداع المحدودة و/او الشركات التابعة لها او<br>موظفيهم أي مسئولية عن أي خسارة مباشرة أو غير مباشرة من قبل أي شخص يعمل في الاعتماد على المعلومات الواردة في هذه الوثيقة.

لا تشكل هذه المعلومات نصيحه مهنية أو تقديم اي نوع من الخدمات وينبغي عدم الإعتماد عليها على هذا النحو. لا يمكن تفسير اي جزء من المعلومات المقدمة بانها دعوة لعمل اي استثمار مالي. لا ينبغي<br>اعتبار المعلومات، بما في ذلك المعلومات المالية وتوقعات الأمثلة توصية فيما يتعلق بعقد، وشراء أو بيعً الأوراق المالية آو غيرها من الصكوك. لا تآخذ المعلومات في الاعتبار الأهداف الإستثمارية لأي مستثمر فرد، . يوري، يحتي الوضع التي تستطيعات الاحتياجات المحتوي العاصر.<br>الوضع المالي أو الاحتياجات الإستثمارية الخاصة. على هذا النحو، ينبغي على المستثمرين قبل اتخاذ أي قرار ، القيام بتعَدير اتهم وعنايتهم الواجبة والتشاور معَ مستشاريهم الماليين. التداول في الآوراق المالية<br>أو الأدوات ليس مضموناً و الممارسة الماضية ليست مؤشرا على الأداء في المستقبل. ما لم ينص على خلاف ذلك تمتلك شركة دبي للإيداع المحدودة حق المؤلف في المعلومات الواردة في هذه الوثيقة.<br>المعلومات قد لا تكون مستتسخة ويجب أن لا توزع أو تبث إلى أي شخص آخر أو تستخدم بأي شكل من<br>لأشكال دون الحصول على موافقة صريحة من شركة دب

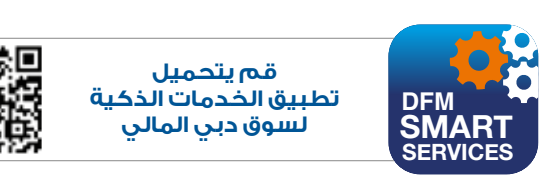

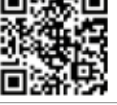

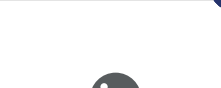

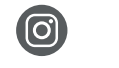

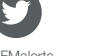

.<br>Inancialmarket Dubai Financial Market - Dubai Financial Market

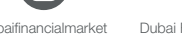

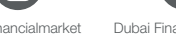

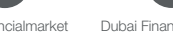

m